# **SYSTP Functions under CICS**

The SYSTP utility provides functions that are specific to CICS.

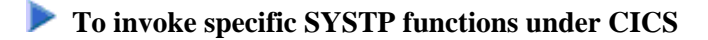

In the **Code** field of the SYSTP **Main Menu**, enter E for **Environment-Dependent Functions**.

From the menu displayed then, you can select the functions explained in this section.

#### **Note:**

In the remainder of this section, the Natural CICS Interface is also referred to as NCI.

This section covers the following topics:

- [Natural User Sessions](#page-0-0)
- [Natural Roll Facilities](#page-6-0)
- [Natural Thread Groups](#page-7-0)
- [Natural Storage Threads](#page-8-0)
- [NCI Global System Information](#page-10-0)
- [NCI Generation Options](#page-11-0)
- [Natural Thread Group Definitions](#page-12-0)
- [Own Natural User Session](#page-13-0)
- [CICS Task Information](#page-14-0)
- [System Administration Facilities](#page-14-1)

## <span id="page-0-0"></span>**Natural User Sessions**

This function is used to display a list of active user sessions in a Natural environment.

When you invoke this function, the **Natural User Sessions** screen appears, which displays the following information:

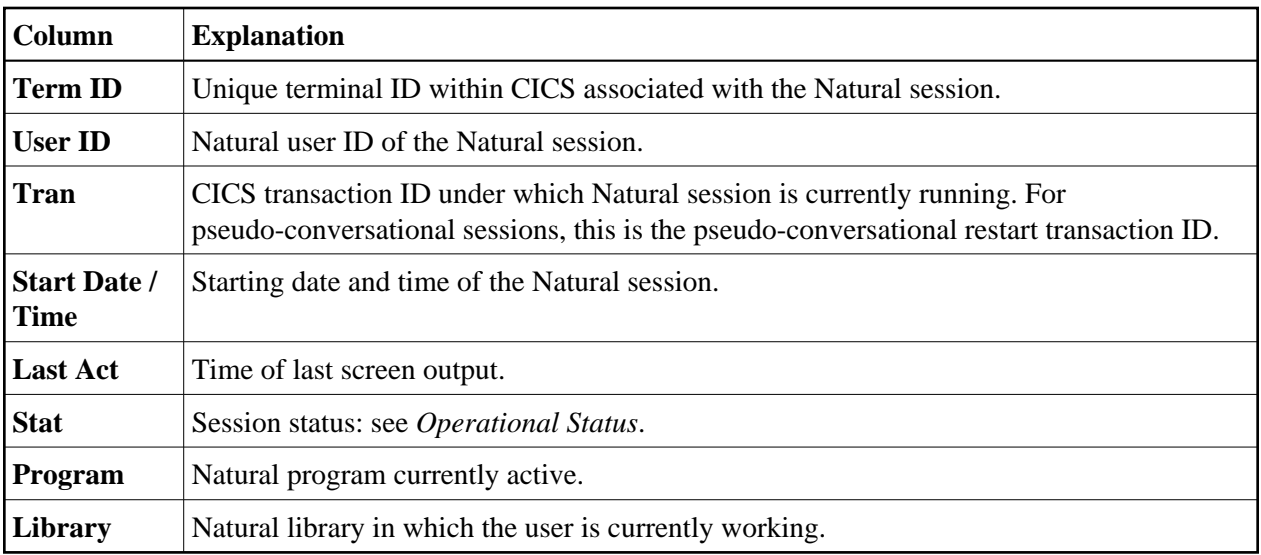

If you press PF10, the display of the session date and time is replaced by the following session resource data:

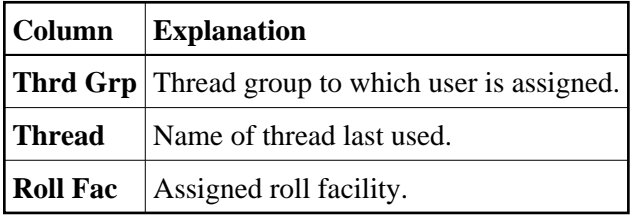

This section covers the following topics:

- [Commands for Natural User Sessions](#page-1-0)
- [Natural User Session Statistics](#page-3-0)

### <span id="page-1-0"></span>**Commands for Natural User Sessions**

In addition to the commands described in *Using SYSTP Utility Screens*, for each item displayed on the **Natural User Sessions** screen, you can execute one of the following line commands.

<span id="page-2-0"></span>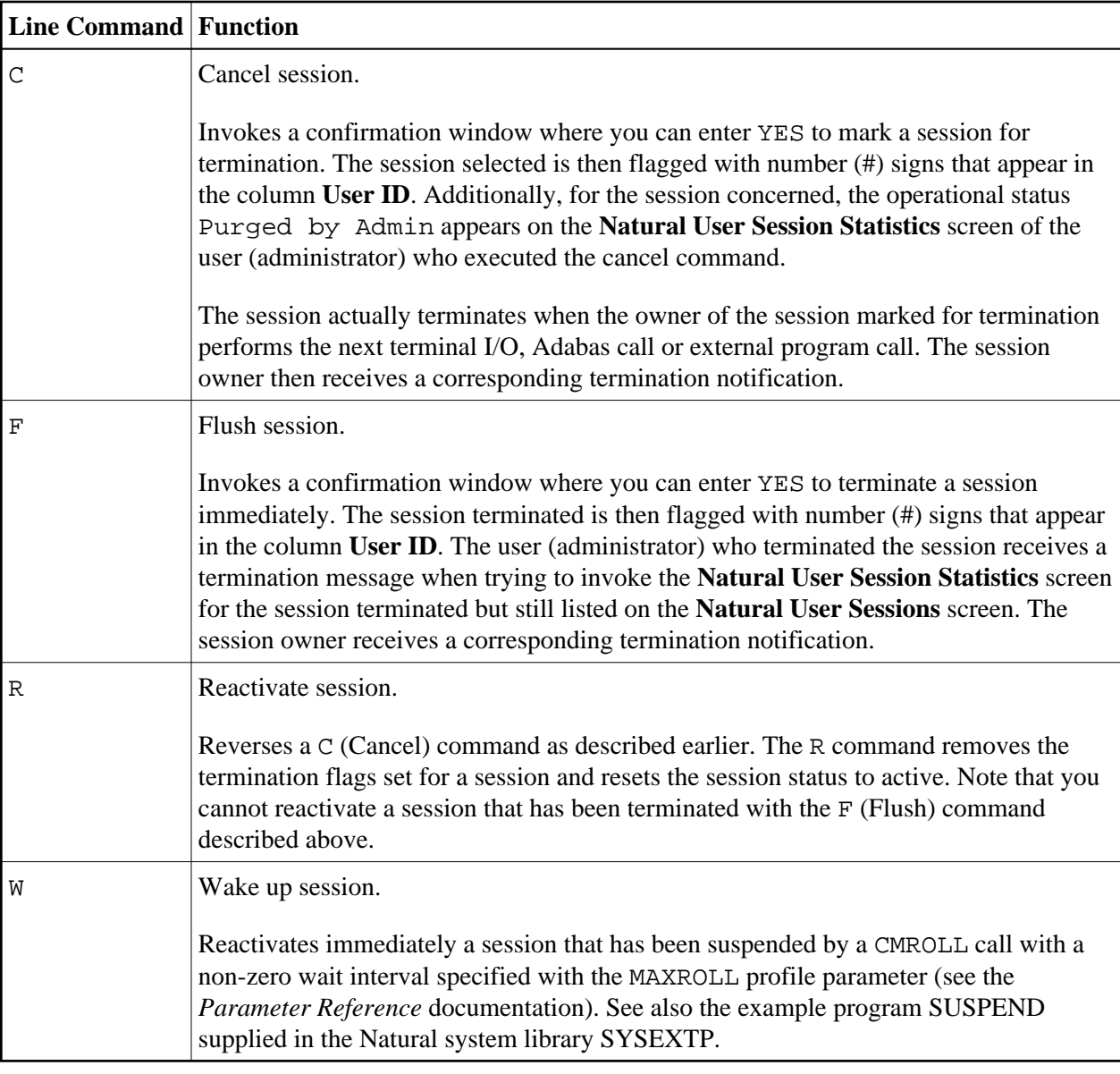

### **To reduce the number of list items by specifying selection criteria**

On the **Natural User Sessions** screen, press PF4.

The **Selection for User Sessions** window appears where you can select user sessions by inactivity date and time, inactivity time interval, Natural server ID, CICS system ID, terminal ID, user ID or transaction ID.

Inactivity date and time and inactivity interval list all sessions that were not active before the date and time specified or before the time interval specified.

A date must be specified in the format  $YYYY-MM-DD (YYYY = year, MM = month, DD = day)$ . The time must be specified in the format  $HH:II:SS$  ( $HH = hours$ ,  $II = minutes$ ,  $SS = seconds$ ).

To specify a range of IDs, use the asterisk (\*) as a leading or trailing character or use the question mark (?) as a wildcard character. See also *Examples of Name Ranges*.

## <span id="page-3-1"></span><span id="page-3-0"></span>**Natural User Session Statistics**

For each session displayed on the **Natural User Sessions** screen shown above, additional information can be displayed by invoking the **Natural User Session Statistics** screen with the S or U line command. The following section describes the information provided on this screen.

All sizes on the **Natural User Session Statistics** screen are in KB unless otherwise indicated in the field descriptions below.

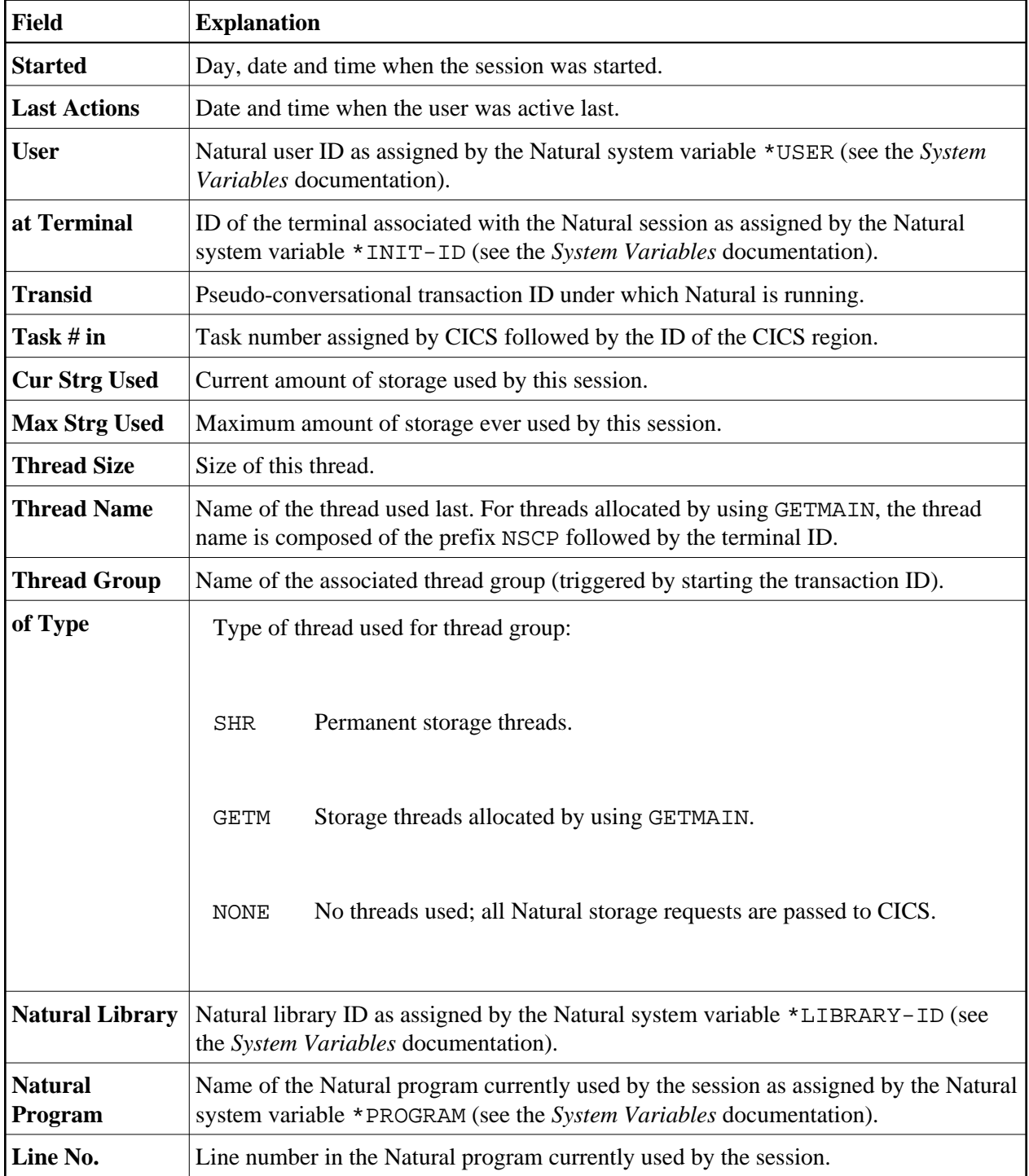

<span id="page-4-1"></span>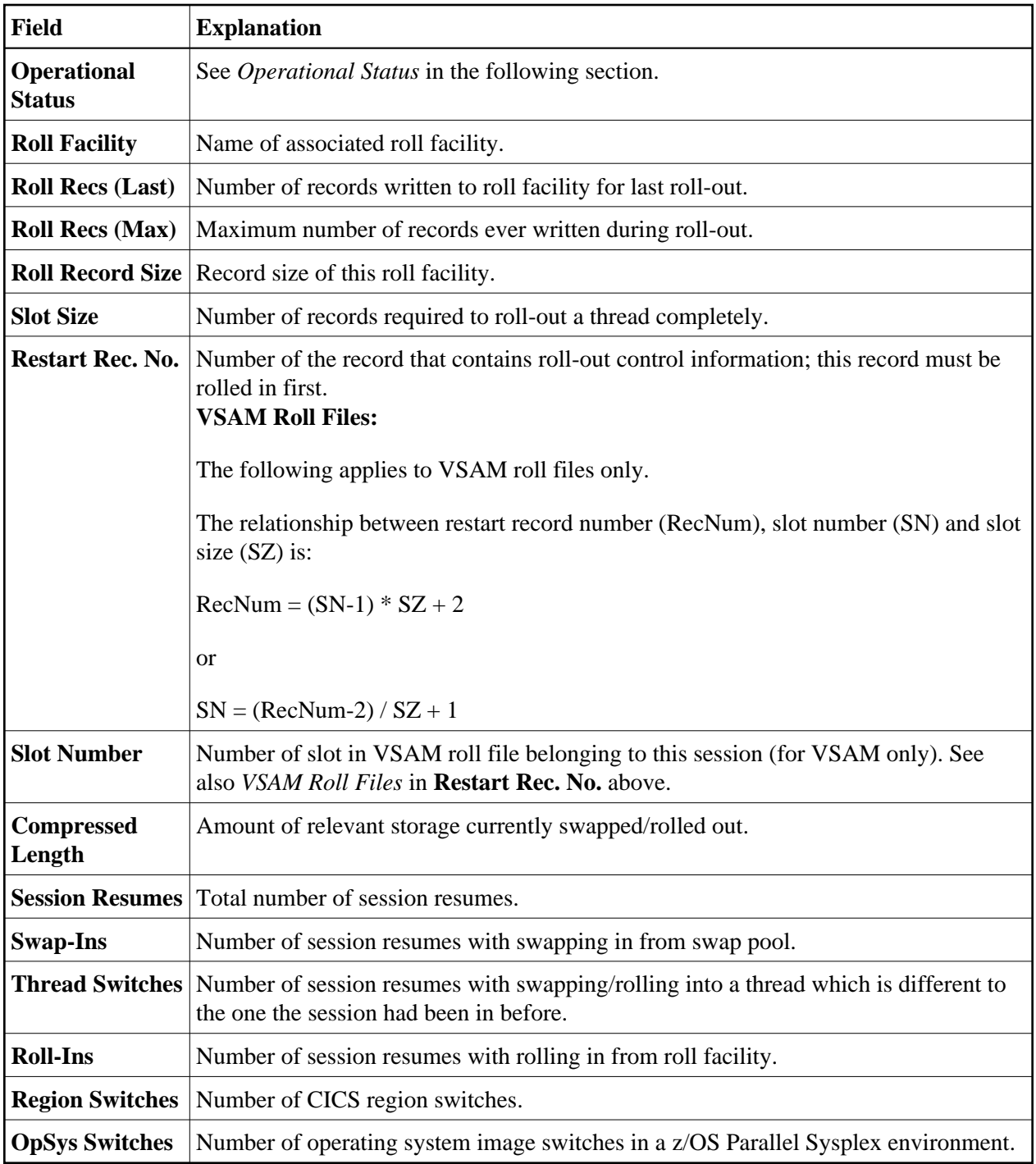

## <span id="page-4-0"></span>**Operational Status**

This field indicates any of the following operational statuses:

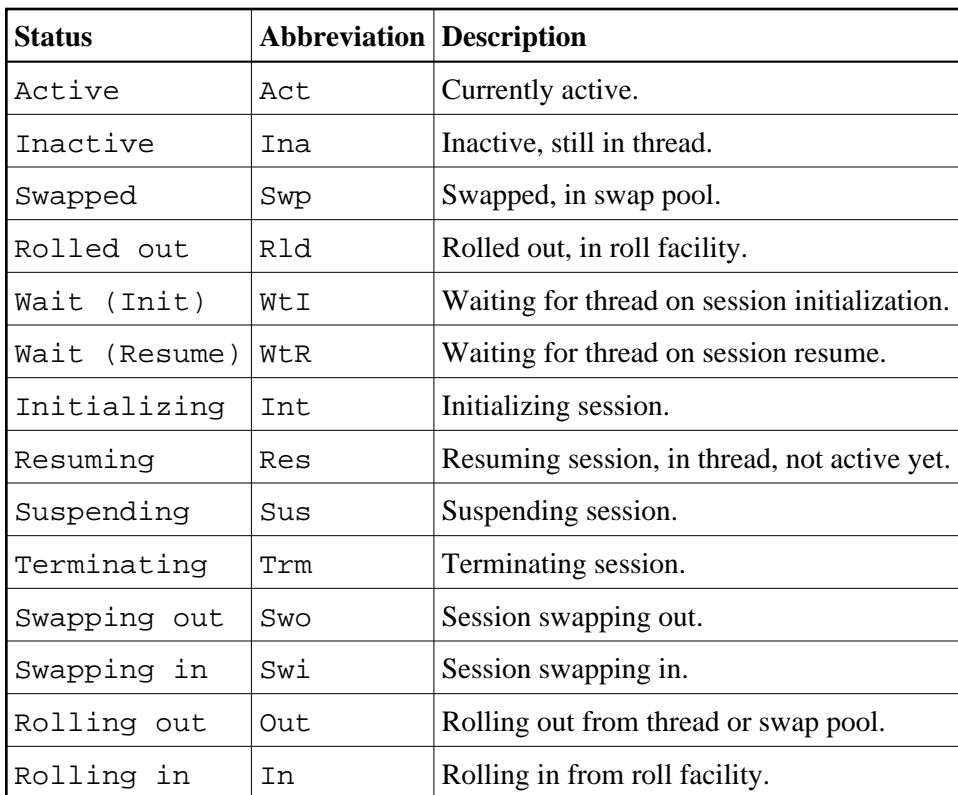

The following additional information can appear in **Operational Status**:

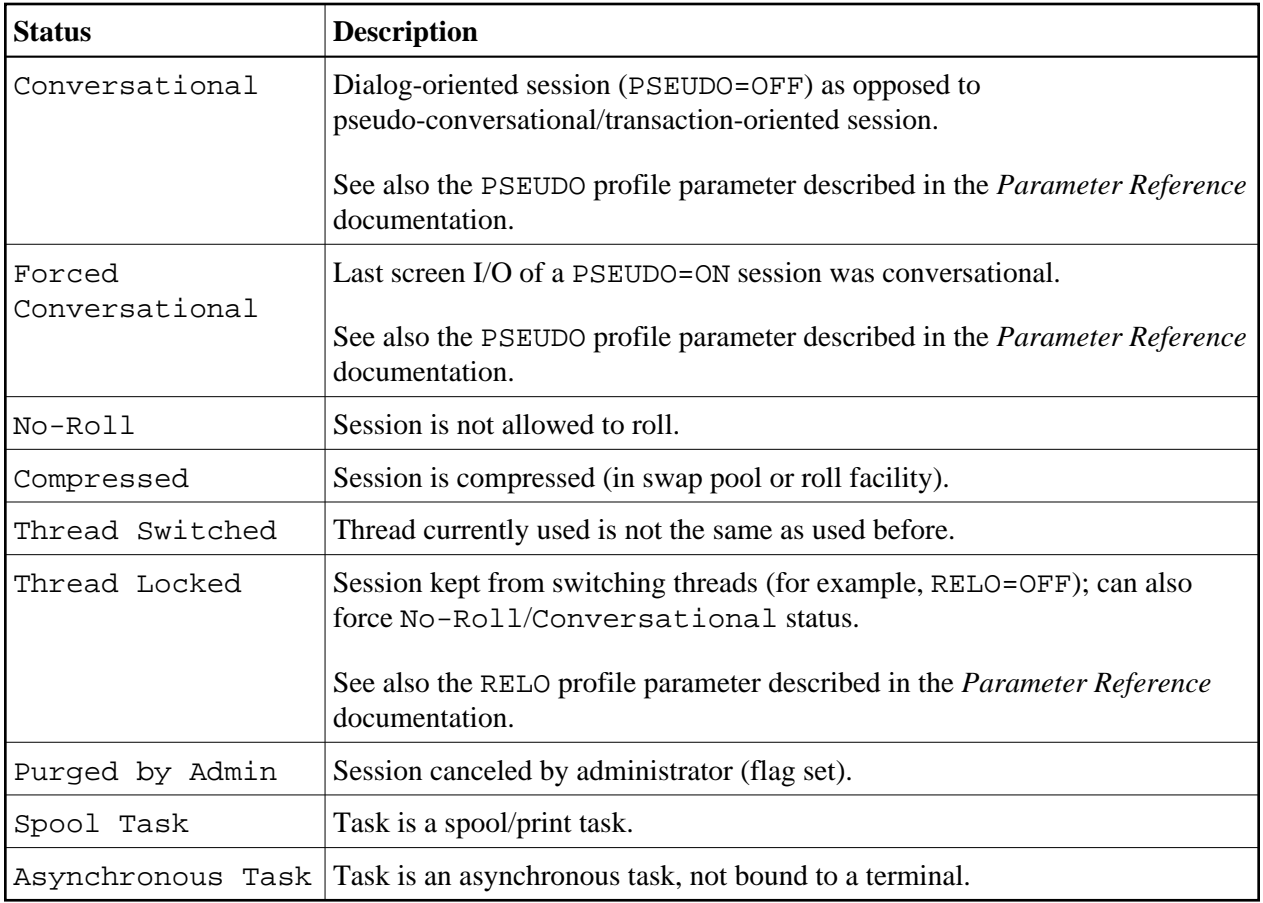

## <span id="page-6-0"></span>**Natural Roll Facilities**

This function is used to display which swap files are available for rolling out user work areas to make room in the swap pool for active users. These swap files are known as roll facilities.

When you invoke this function, the **Natural Roll Facilities** screen appears for the current CICS region (as indicated by the CICS ID in the screen title). For each roll facility, the following information is displayed:

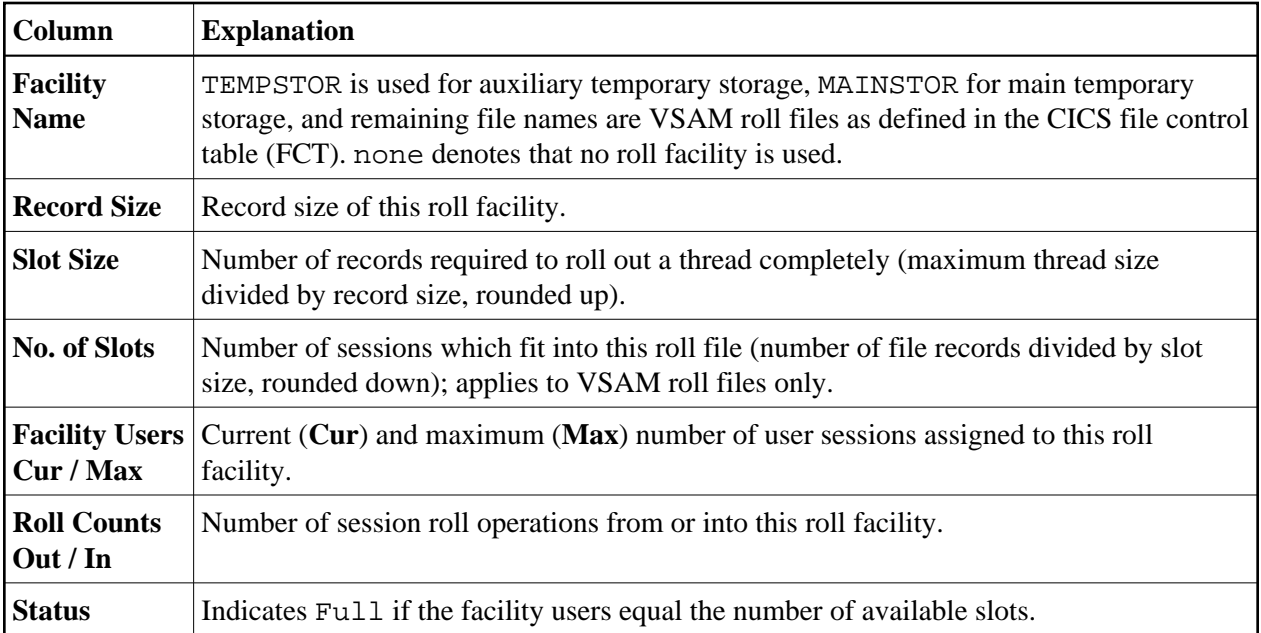

In addition to the commands described in *Using SYSTP Utility Screens*, the **Natural Roll Facilities** screen provides the following PF key and corresponding line command:

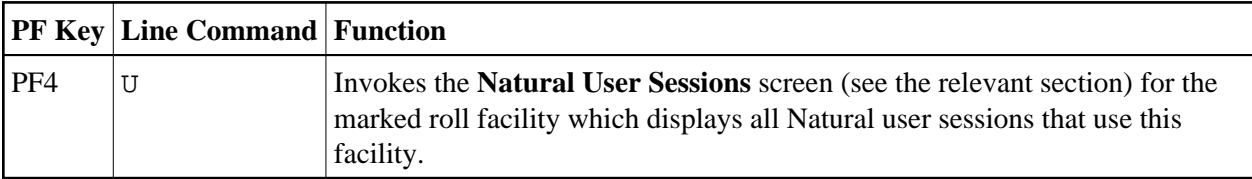

## <span id="page-7-0"></span>**Natural Thread Groups**

This function is used to display which thread groups are available to Natural.

When you invoke this function, the **Natural Thread Groups** screen appears for the current CICS region (as indicated by the CICS ID in the screen title). For each thread group, the following information is displayed on this screen:

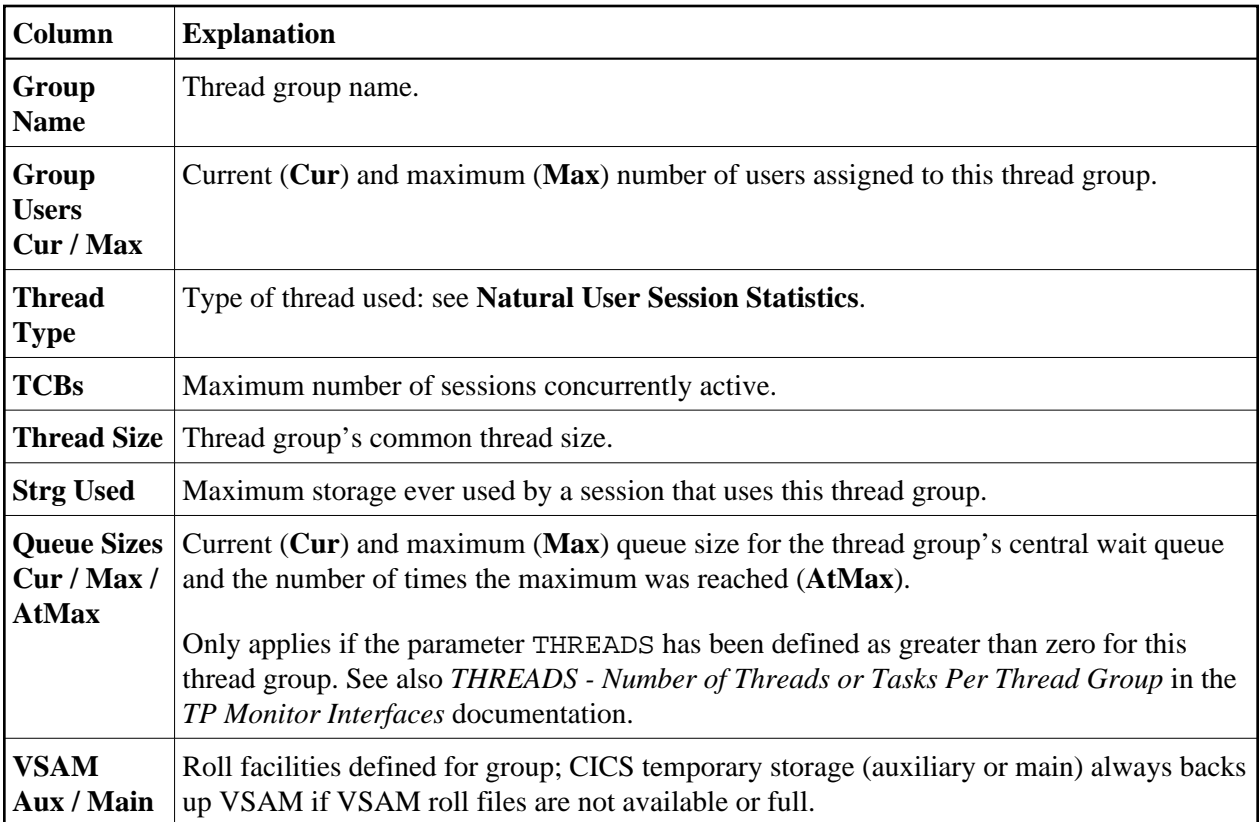

### **Commands for Natural Thread Groups**

In addition to the commands described in *Using SYSTP Utility Screens*, the **Natural Thread Groups** screen provides the following PF keys and corresponding line commands:

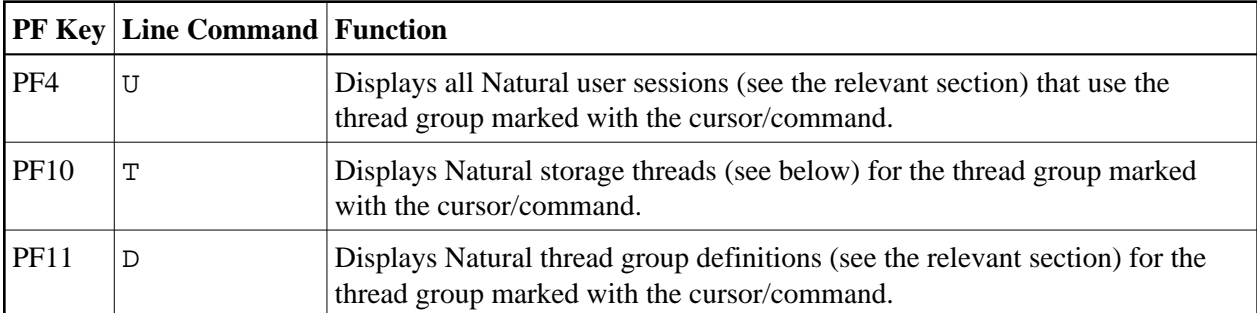

## <span id="page-8-0"></span>**Natural Storage Threads**

This function is used to display information about the storage threads in the Natural environment.

When you invoke this function, the **Natural Storage Threads** screen appears for the current CICS region (as indicated by the CICS ID in the screen title). The screen displays the following information:

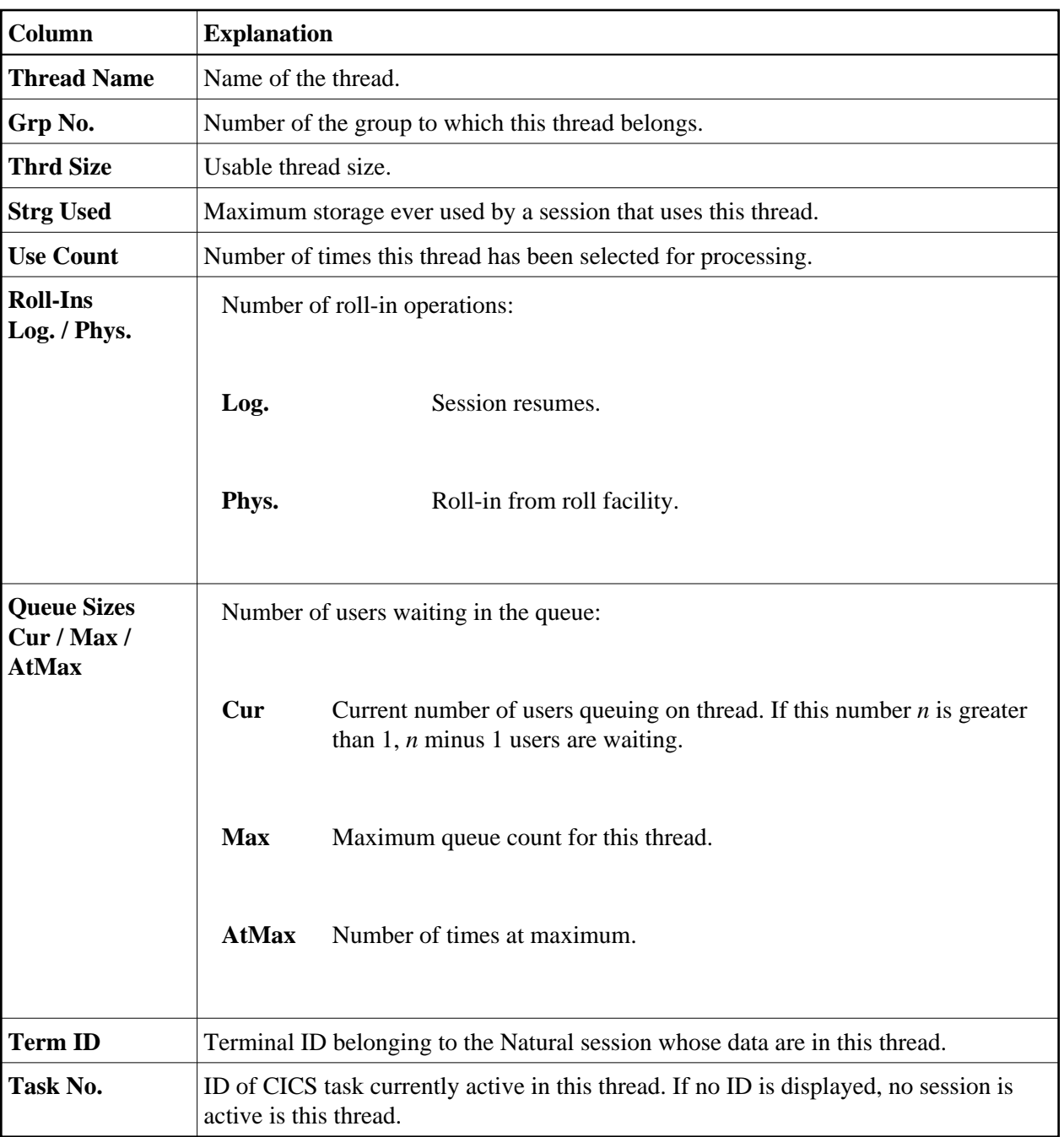

## **Commands for Natural Storage Threads**

In addition to the commands described in *Using SYSTP Utility Screens*, the **Natural Storage Threads** screen provides the following line commands and PF key:

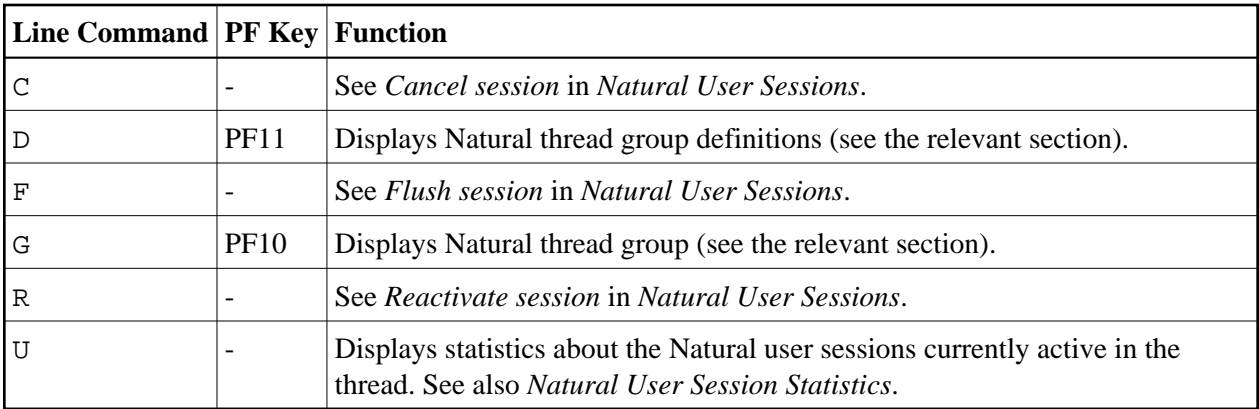

## <span id="page-10-0"></span>**NCI Global System Information**

This function is used to display data on the system directory.

When you invoke this function, the **Global System Information** screen appears for the current CICS region (as indicated by the CICS ID in the screen title). The screen provides the following information:

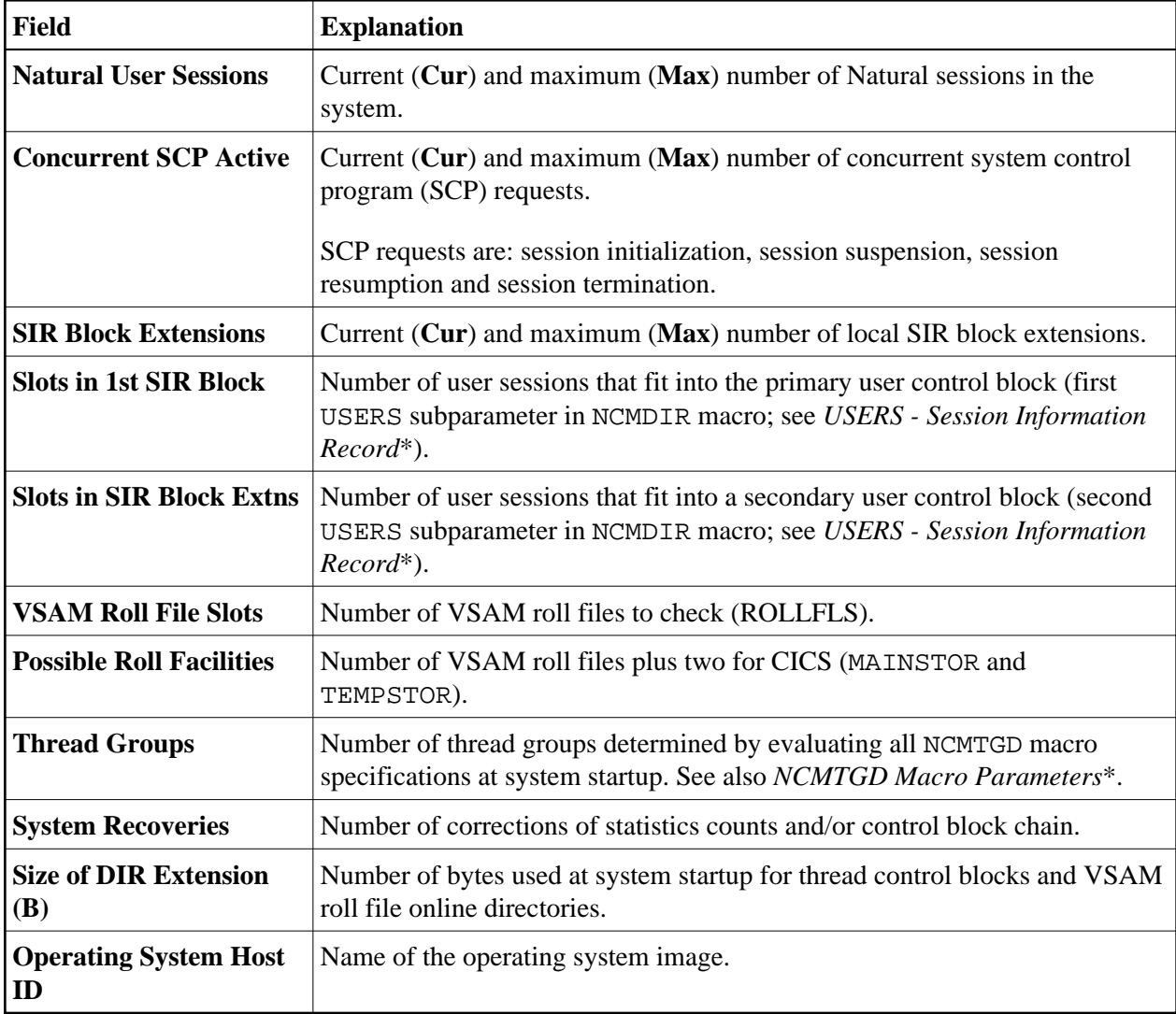

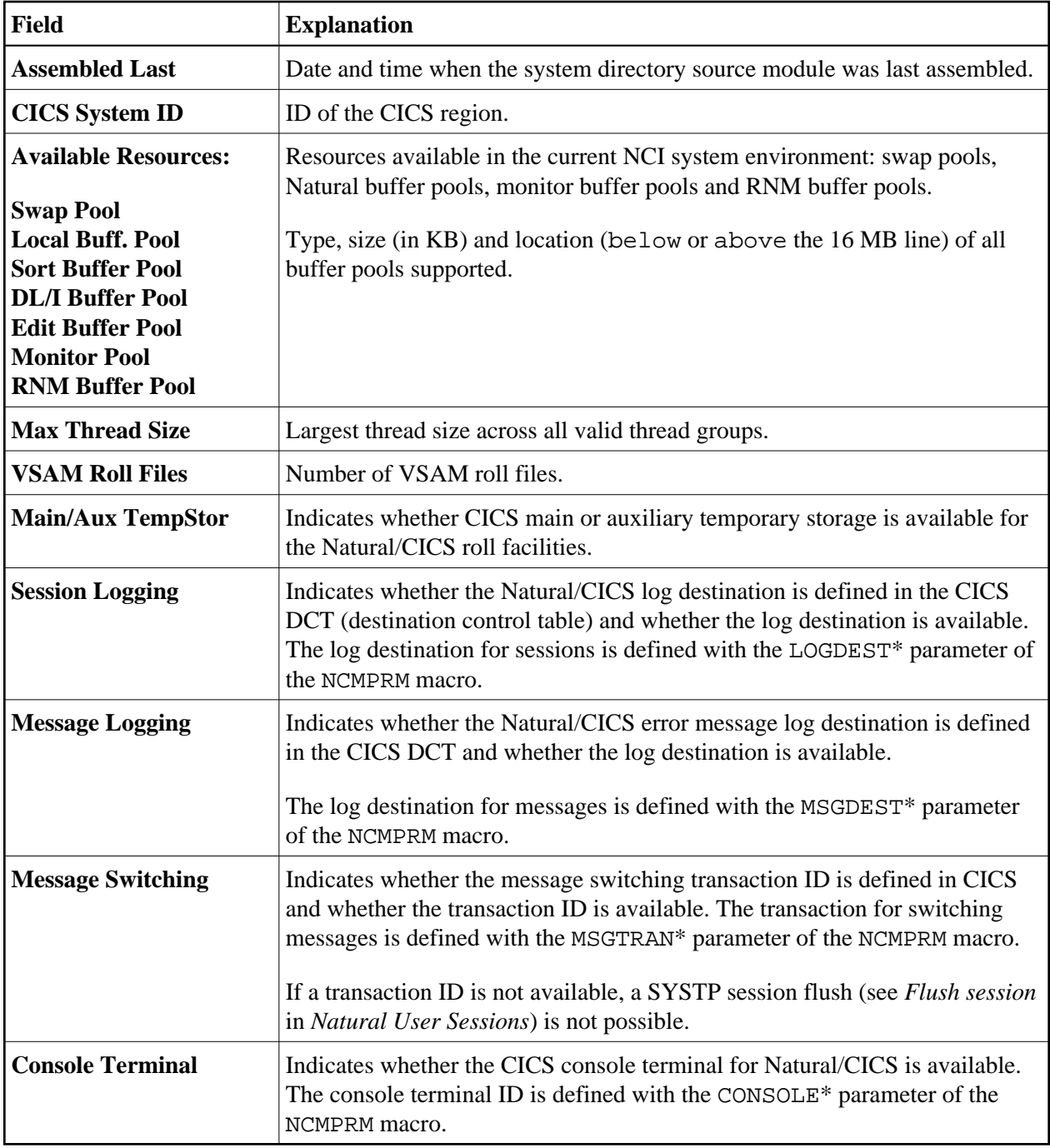

\* described in the *TP Monitor Interfaces* documentation

## <span id="page-11-0"></span>**NCI Generation Options**

This function is used to display generation parameter settings for Natural running under CICS. The values of these parameters are determined in the macro NCMPRM, which is part of the NCIPARM parameter module created during installation.

When you invoke this function, the **Generation Options** screen appears for the current CICS region (as indicated by the CICS ID in the screen title). This screen displays an overview of the generation option settings for Natural.

Behind each parameter setting in the **Generation Options** screen is a parameter of the NCMPRM macro. These parameter names can be viewed by pressing PF10. Press PF10 to toggle between the screen containing the parameter names and explanations of the parameters.

#### **Related Topics:**

- *Installing the Natural CICS Interface* in the *Installation* documentation
- *NCMPRM Macro Parameters* in the *TP Monitor Interfaces* documentation

## <span id="page-12-0"></span>**Natural Thread Group Definitions**

This function is used to display Natural thread group definitions.

When you invoke this function, the **Natural Thread Group Definitions** screen appears for the current CICS region (as indicated by the CICS ID in the screen title). This screen displays the following information:

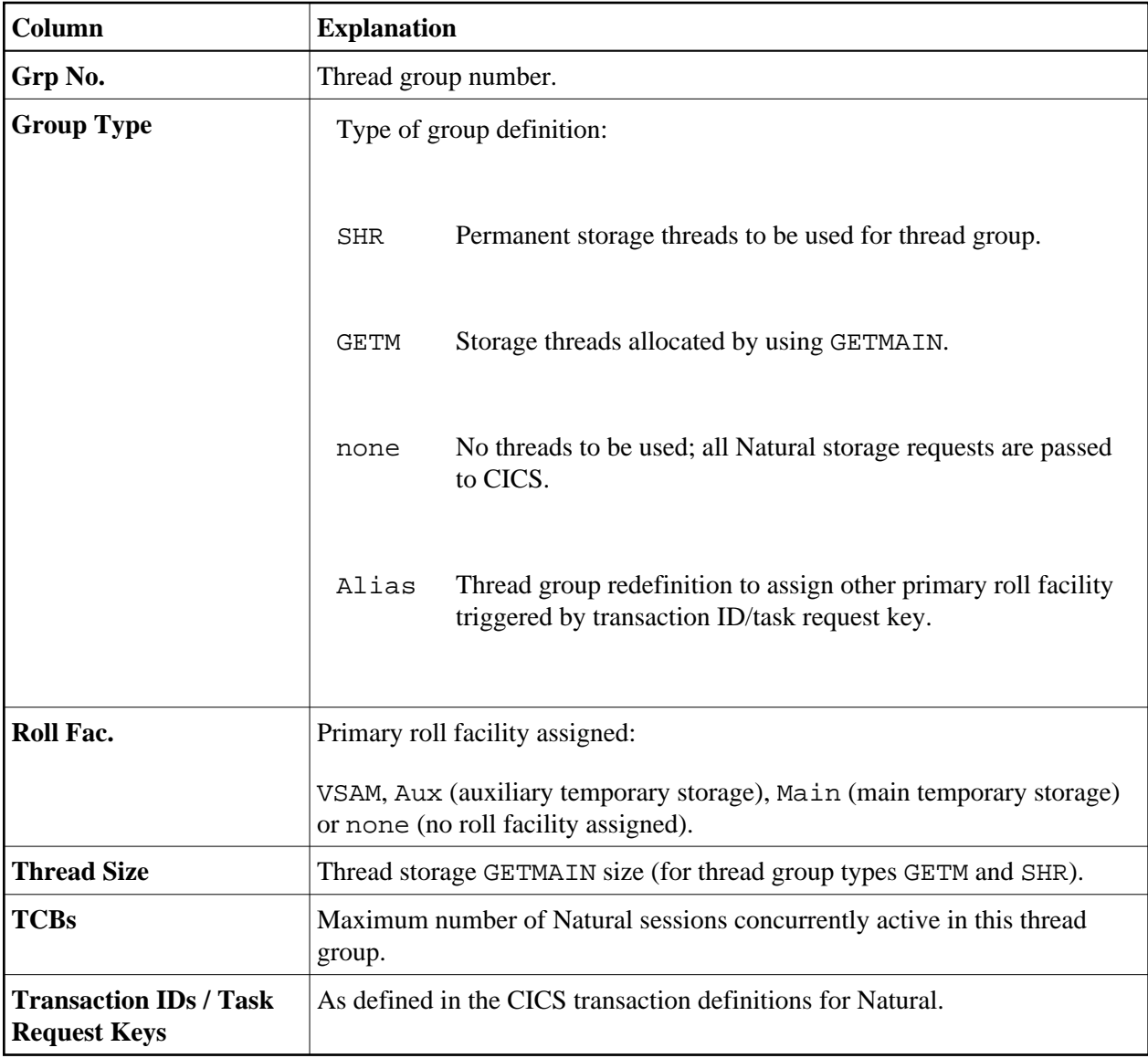

## **Commands for Natural Thread Group Definitions**

In addition to the commands described in *Using SYSTP Utility Screens*, the **Natural Thread Group Definitions** screen provides the following PF keys and corresponding line commands:

<span id="page-13-0"></span>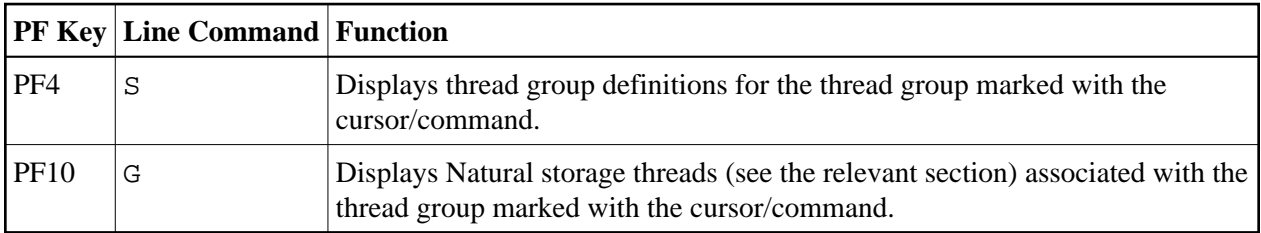

## **Own Natural User Session**

This function invokes the **Natural User Session Statistics** screen described in *[Natural User Session](#page-3-0)  [Statistics](#page-3-0)*.

## <span id="page-14-0"></span>**CICS Task Information**

This function invokes the **SYSTP Task Information** window, which displays status information about the Natural task in a CICS environment.

## <span id="page-14-1"></span>**System Administration Facilities**

This function is used to access facilities for debugging and tracing.

When you invoke this function, a menu appears with the following functions:

- **•** [Trace Facilities](#page-14-2)
- [Debugging Facilities](#page-14-3)
- [System Snapshot for Logging](#page-14-4)
- [Reset System Highwater Marks](#page-15-0)
- [Common Dynamic Parms Control Information](#page-15-1)
- [Applied NCI Source Changes](#page-15-2)
- [Applied NCI Zaps](#page-15-3)

### <span id="page-14-2"></span>**Trace Facilities**

This function reserved for internal use by Software AG personnel only.

### <span id="page-14-3"></span>**Debugging Facilities**

This function reserved for internal use by Software AG personnel only.

### <span id="page-14-4"></span>**System Snapshot for Logging**

This function provides complete SYSTP batch reports (see also *SYSTP in Batch for CICS Sessions*) with information about all SCP facilities, regardless of whether they have been used or not. Such facilities are:

- Thread groups
- **•** TYPE=SHR threads
- Roll facilities

All this information is logged to the Natural/CICS log file, if available.

### <span id="page-15-0"></span>**Reset System Highwater Marks**

This function comprises the system snapshot function previously described. In addition, all system highwater marks can be reset, for example:

- The number of user sessions.
- Every thread group and roll facility.
- The number of UCB block extensions.
- The amount of storage.
- All thread groups and TYPE=SHR threads.
- All wait queue values and counts.
- All roll facility roll counts.

### <span id="page-15-1"></span>**Common Dynamic Parms Control Information**

This function displays common dynamic profile parameters as retrieved from the PRMDEST destination, if available. See also *PRMDEST - Name of the Natural CICS Profile Parameter Input Destination* described in the *TP Monitor Interfaces* documentation.

### <span id="page-15-2"></span>**Applied NCI Source Changes**

This function invokes the **Applied NCI Source Changes** screen for the current CICS region (as indicated by the CICS ID in the screen title). This screen displays the numbers of all source changes that have been applied to the current Natural TP environment.

### <span id="page-15-3"></span>**Applied NCI Zaps**

This function invokes the **Applied NCI Zaps** screen for the current CICS region (as indicated by the CICS ID in the screen title). This screen displays the numbers of all Zaps that have been applied to the current Natural TP environment.